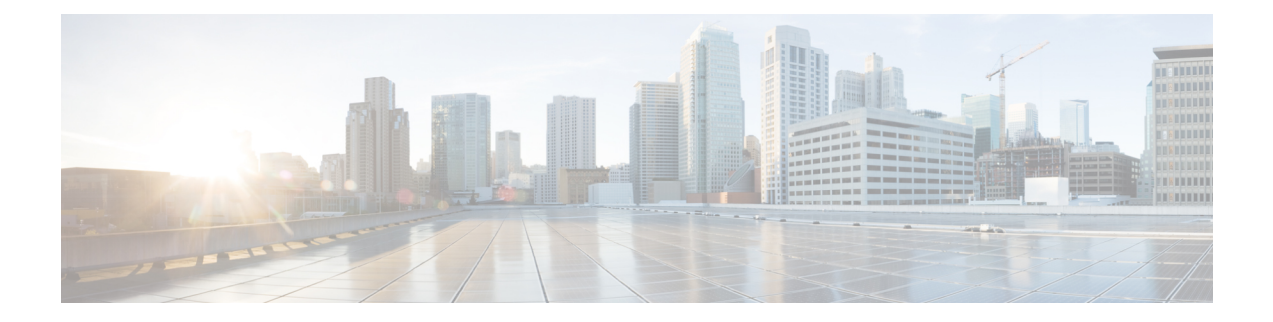

# **BFD Commands**

- alarms alarm [bfd-state-change](#page-0-0) syslog, on page 1
- bfd [app-route,](#page-1-0) on page 2
- bfd [color,](#page-2-0) on page 3
- [hello-interval,](#page-3-0) on page 4
- [pmtu-discovery,](#page-3-1) on page 4

## <span id="page-0-0"></span>**alarms alarm bfd-state-change syslog**

To enable the BFD syslog messages, use the **alarms alarm bfd-state-change syslog** command in system configuration mode. To disable BFD syslog messages, use the **no** form of this command.

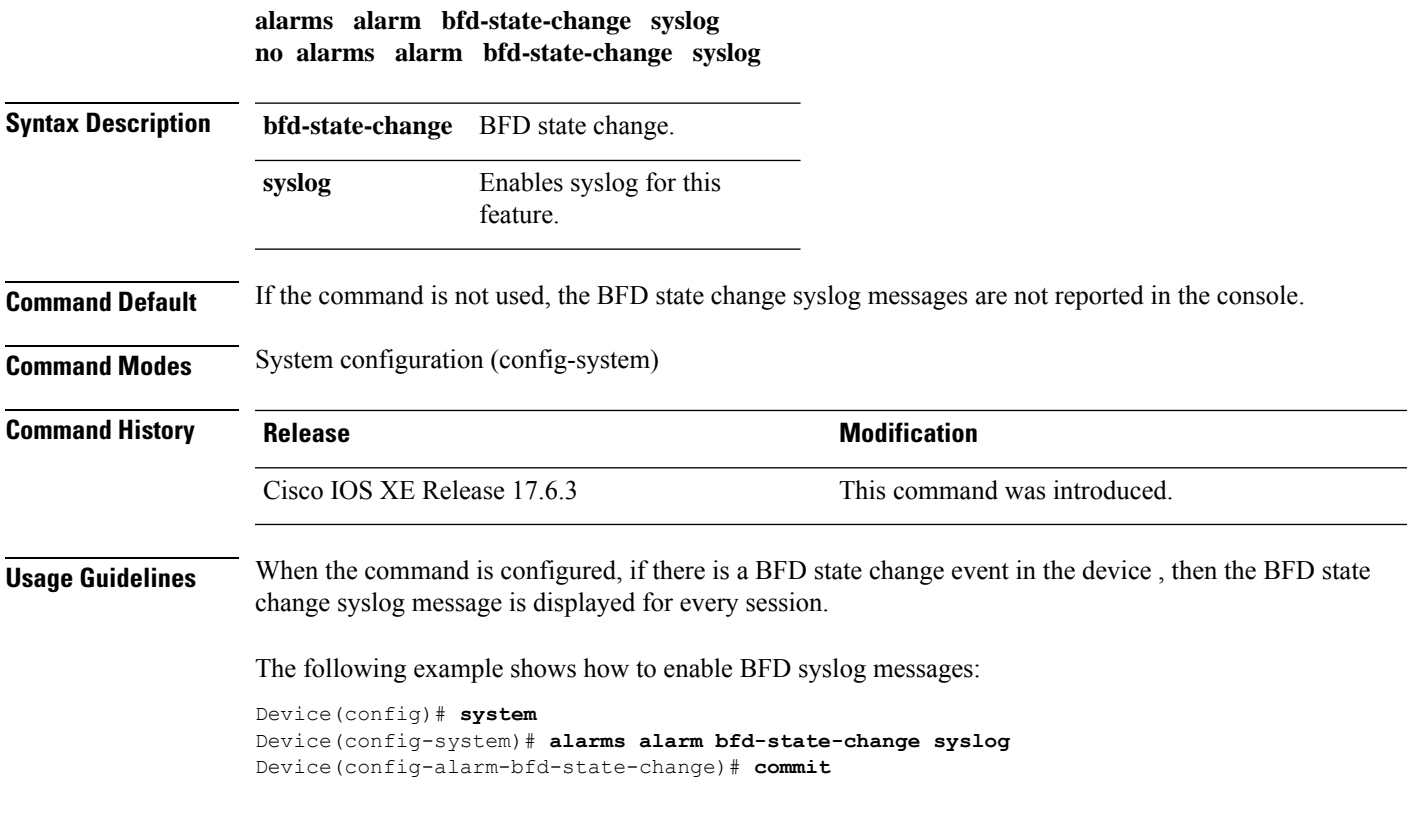

The following example shows how to disable BFD syslog messages:

```
Device(config-system)# no alarms alarm bfd-state-change syslog
Device(config-system)# commit
Commit complete.
```
## <span id="page-1-0"></span>**bfd app-route**

To configure Bidirectional Forwarding Protocol timers used by application-aware routing, use the **bfd app-route** command. To disable, use the **no** form of this command.

```
bfd app-route { multiplier | poll-interval }
no bfd app-route
```
#### **Syntax Description**

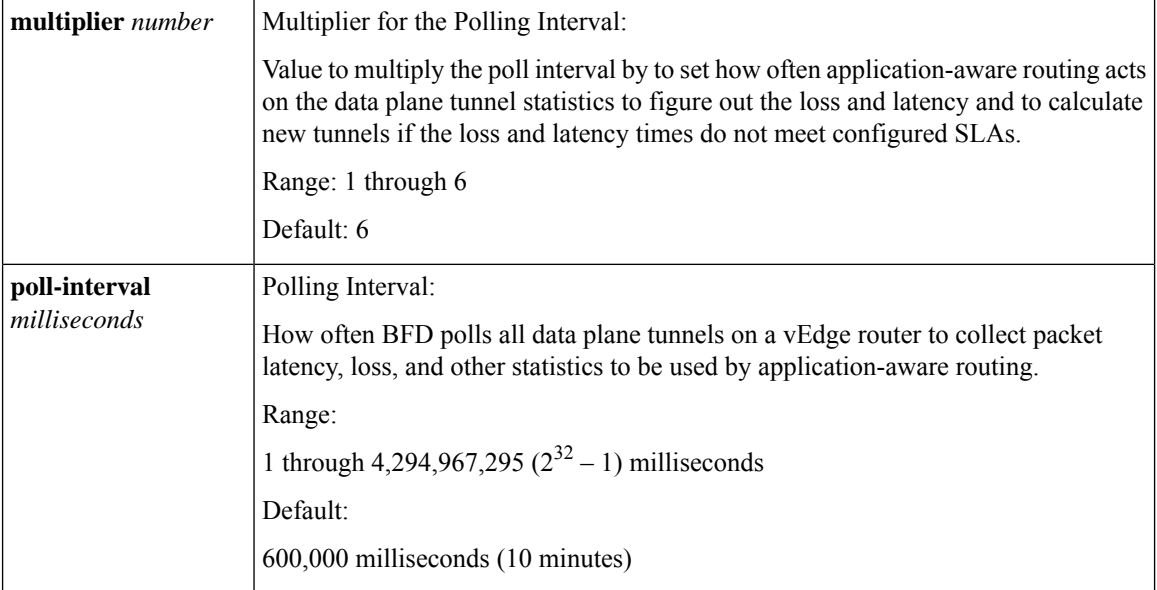

### **Command Default** None.

### **Command Modes** Global configuration (config)

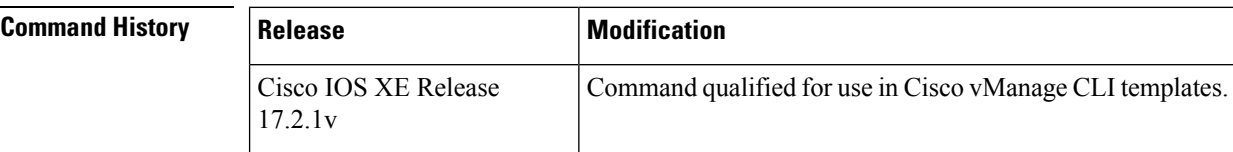

#### **Usage Guidelines**

V

BFD multiplier does not account for processing delays during BFD convergence. There is a delay of a few additional seconds for BFD convergence to complete. **Note**

### **Example**

Change the polling interval and multiplier to use for application-aware routing:

```
bfd app-route multiplier 6
bfd app-route poll-interval 4294967295
```
## <span id="page-2-0"></span>**bfd color**

To configure the Bidirectional Forwarding Protocol timers used on transport tunnels use the **bfd color** command. To disable this command, use the **no** form of this command.

```
bfd color { mpls | lte | 3g }
no bfd color
```
### **Syntax Description**

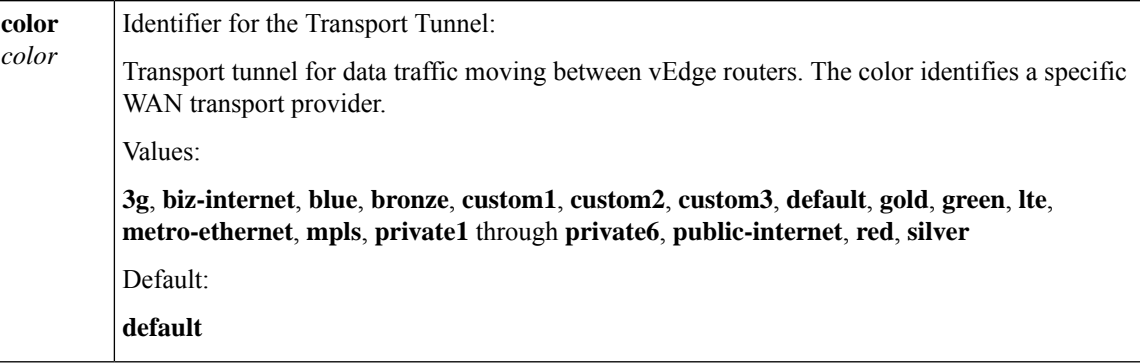

**Command Default** None.

**Command Modes** Global configuration (config)

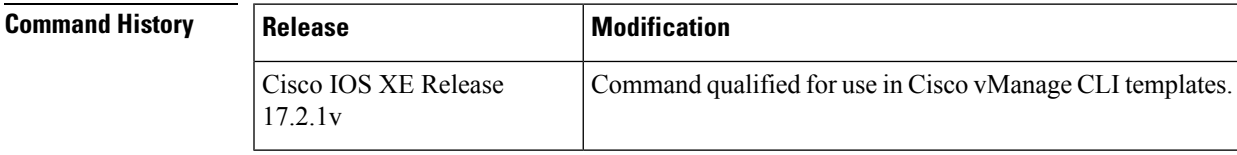

**Usage Guidelines** The following are examples for this command

```
bfd color mpls
 hello-interval 300000
 no pmtu-discovery
 multiplier 60
 !
bfd color lte
```
hello-interval 300000 pmtu-discovery

```
multiplier 60
!
bfd color 3g
hello-interval 300000
no pmtu-discovery
multiplier 60
```
## <span id="page-3-0"></span>**hello-interval**

To set the BFD Hello interval for a transport color, use the **hello-interval** command in BFD transport color configuration mode. To remove the BFD Hello interval, use the **no** form of this command.

**hello-interval** *milliseconds*

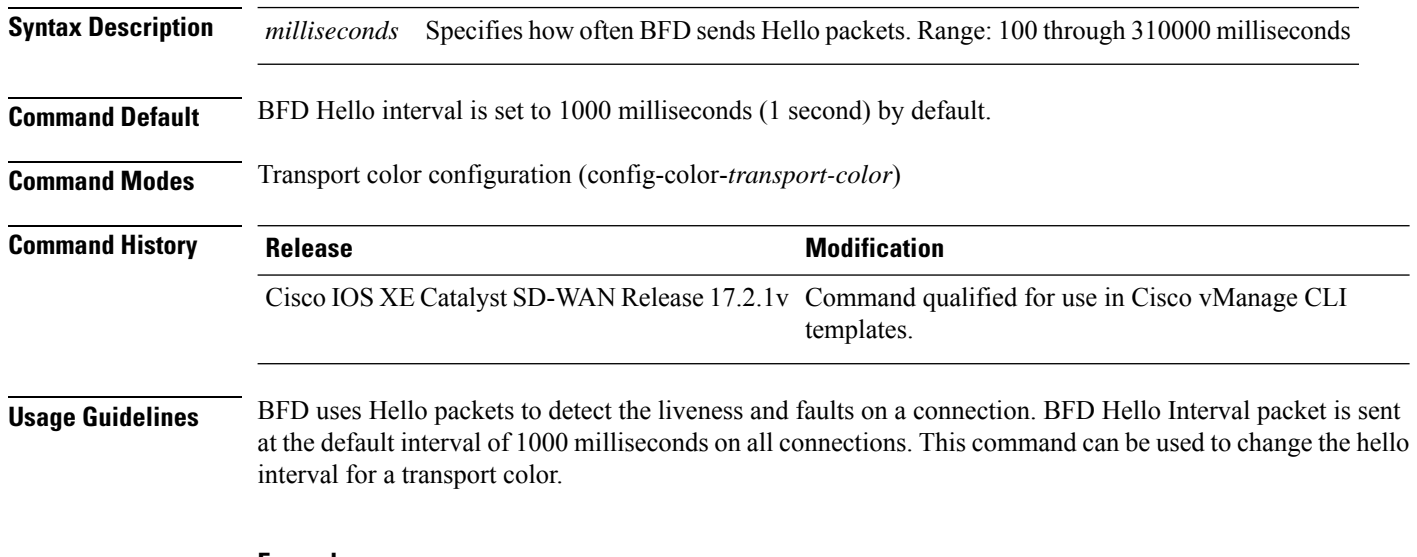

#### **Example**

The following example shows how to configure the hello-interval on the transport MPLS to 3 seconds (3000 milliseconds).

Device(config)# **bfd color mpls** Device(config-color-mpls)# **hello-interval 3000**

### <span id="page-3-1"></span>**pmtu-discovery**

To enable Path MTU (PMTU) discovery for a transport color, use the **pmtu-discovery** command in BFD transport color configuration mode. To disable PMTU discovery, use the **no** form of this command.

**pmtu-discovery**

**no pmtu-discovery**

 $\mathbf I$ 

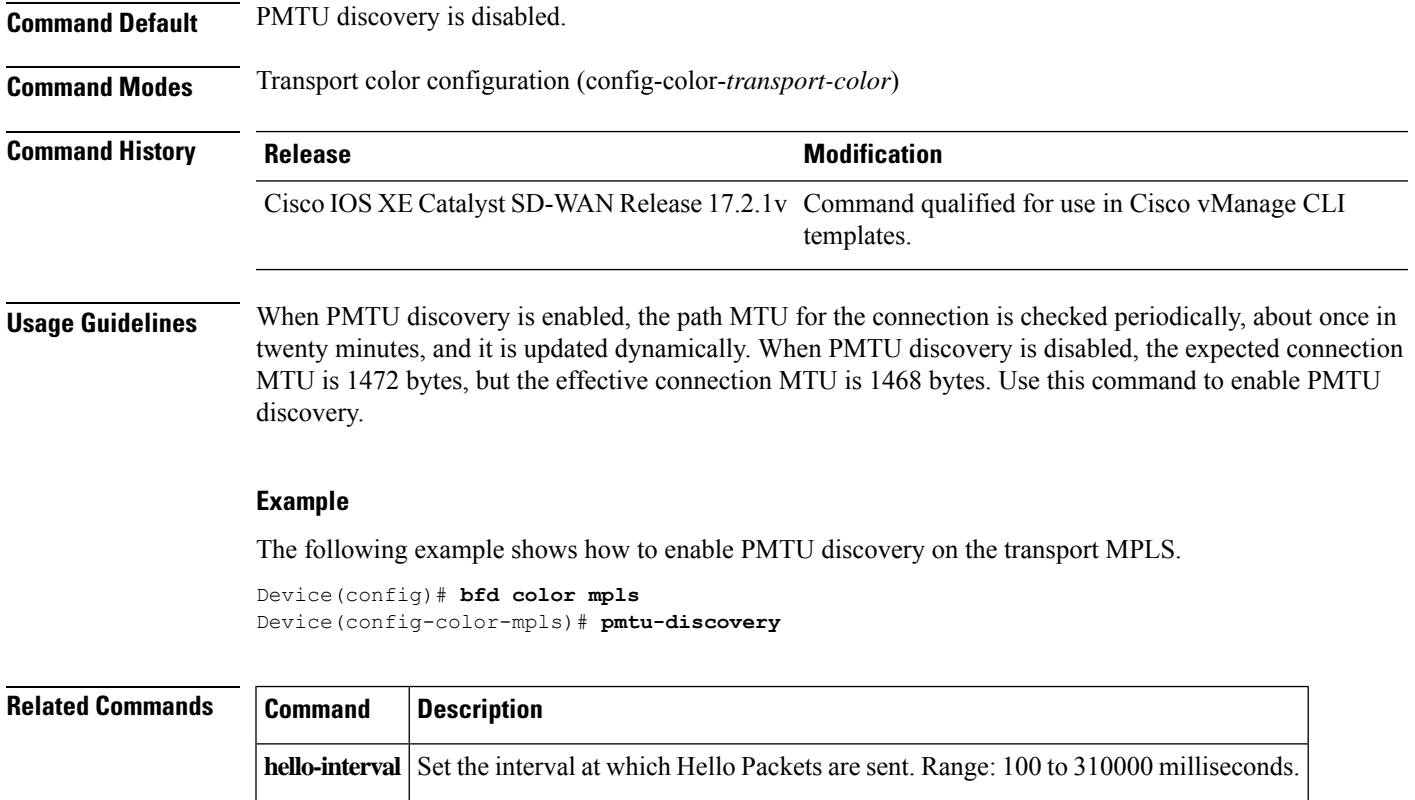

**multiplier** Sets the maximum number of attempts. Range: 1 to 60.

 $\mathbf{l}$ 

ı